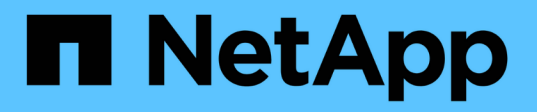

# **Astra Control**プロビジョニングツールを使用

# Astra Control Center

NetApp April 25, 2024

This PDF was generated from https://docs.netapp.com/ja-jp/astra-control-center/use-acp/configurestorage-backend-encryption.html on April 25, 2024. Always check docs.netapp.com for the latest.

# 目次

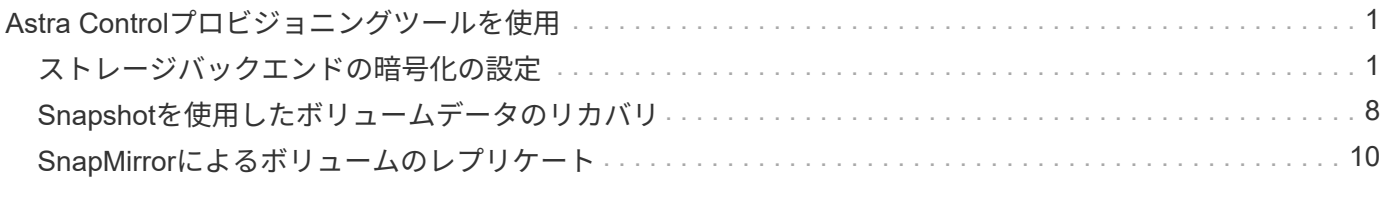

# <span id="page-2-0"></span>**Astra Control**プロビジョニングツールを使用

# <span id="page-2-1"></span>ストレージバックエンドの暗号化の設定

Astra Control Provisionerを使用すると、管理対象クラスタとストレージバックエンドの 間のトラフィックの暗号化を有効にすることで、データアクセスセキュリティを強化で きます。

Astra Control Provisionerは、次の2種類のストレージバックエンドでKerberos暗号化をサポートします。

- \*オンプレミスのONTAP \*- Astra Control Provisionerは、Red Hat OpenShiftおよびアップストリーム のKubernetesクラスタからオンプレミスのONTAPボリュームへのNFSv3およびNFSv4接続でKerberos暗 号化をサポートします。
- \* Azure NetApp Files \*- Astra Control Provisionerは、アップストリームのKubernetesクラスタからAzure NetApp FilesボリュームへのNFSv4.1接続でKerberos暗号化をサポートします。

作成、削除、サイズ変更、スナップショット、クローン、 読み取り専用のクローンを作成し、NFS暗号化を 使用するボリュームをインポートします。

## オンプレミスの**ONTAP**ボリュームで転送中の**Kerberos**暗号化を設定

管理対象クラスタとオンプレミスのONTAPストレージバックエンドの間のストレージトラフィックに対し てKerberos暗号化を有効にすることができます。

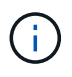

オンプレミスのONTAPストレージバックエンドを使用するNFSトラフィックに対するKerberos 暗号化は、 ontap-nas ストレージドライバ。

作業を開始する前に

- 次のことを確認します。 ["Astra Control Provisioner](https://docs.netapp.com/ja-jp/astra-control-center/get-started/enable-acp.html)[を有効にしました](https://docs.netapp.com/ja-jp/astra-control-center/get-started/enable-acp.html)["](https://docs.netapp.com/ja-jp/astra-control-center/get-started/enable-acp.html) 管理対象クラスタ。
- にアクセスできることを確認します。 tridentctl ユーティリティ。
- ONTAPストレージバックエンドへの管理者アクセス権があることを確認します。
- ONTAPストレージバックエンドから共有するボリュームの名前を確認しておきます。
- NFSボリュームのKerberos暗号化をサポートするようにONTAP Storage VMを準備しておく必要がありま す。を参照してください ["](https://docs.netapp.com/us-en/ontap/nfs-config/create-kerberos-config-task.html)[データ](https://docs.netapp.com/us-en/ontap/nfs-config/create-kerberos-config-task.html) [LIF](https://docs.netapp.com/us-en/ontap/nfs-config/create-kerberos-config-task.html) [で](https://docs.netapp.com/us-en/ontap/nfs-config/create-kerberos-config-task.html) [Kerberos](https://docs.netapp.com/us-en/ontap/nfs-config/create-kerberos-config-task.html) [を有効にします](https://docs.netapp.com/us-en/ontap/nfs-config/create-kerberos-config-task.html)["](https://docs.netapp.com/us-en/ontap/nfs-config/create-kerberos-config-task.html) 手順については、を参照し
- Kerberos暗号化で使用するNFSv4ボリュームが正しく設定されていることを確認します。『NetApp NFSv4ドメイン設定』のセクション(13ページ)を参照してください。 ["](https://www.netapp.com/media/16398-tr-3580.pdf)[『](https://www.netapp.com/media/16398-tr-3580.pdf)[NetApp NFSv4](https://www.netapp.com/media/16398-tr-3580.pdf) [Enhancements and Best Practices Guide](https://www.netapp.com/media/16398-tr-3580.pdf)[』](https://www.netapp.com/media/16398-tr-3580.pdf)["](https://www.netapp.com/media/16398-tr-3580.pdf)。

**ONTAP**エクスポートポリシーを追加または変更する

既存のONTAPエクスポートポリシーにルールを追加するか、ONTAP Storage VMのルートボリュームおよび アップストリームのKubernetesクラスタと共有するONTAPボリュームに対してKerberos暗号化をサポートす る新しいエクスポートポリシーを作成する必要があります。追加するエクスポートポリシールールまたは新規 に作成するエクスポートポリシーでは、次のアクセスプロトコルとアクセス権限がサポートされている必要が あります。

アクセスプロトコル

NFS、NFSv3、およびNFSv4の各アクセスプロトコルを使用してエクスポートポリシーを設定します。

詳細を確認

ボリュームのニーズに応じて、次の3つのバージョンのいずれかを設定できます。

- \* Kerberos 5 \*-(認証と暗号化)
- \* Kerberos 5i \*-(ID保護による認証と暗号化)
- \* Kerberos 5p \*-(IDおよびプライバシー保護による認証および暗号化)

適切なアクセス権限を指定してONTAPエクスポートポリシールールを設定します。たとえば、Kerberos 5i暗 号化とKerberos 5p暗号化が混在しているNFSボリュームをクラスタにマウントする場合は、次のアクセス設 定を使用します。

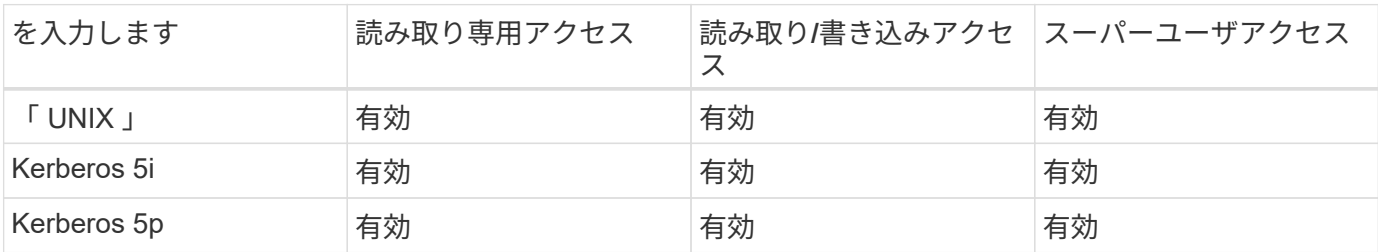

ONTAPエクスポートポリシーおよびエクスポートポリシールールの作成方法については、次のドキュメント を参照してください。

- ["](https://docs.netapp.com/us-en/ontap/nfs-config/create-export-policy-task.html)[エクスポートポリシーを作成する](https://docs.netapp.com/us-en/ontap/nfs-config/create-export-policy-task.html)["](https://docs.netapp.com/us-en/ontap/nfs-config/create-export-policy-task.html)
- ["](https://docs.netapp.com/us-en/ontap/nfs-config/add-rule-export-policy-task.html)[エクスポートポリシーにルールを追加する](https://docs.netapp.com/us-en/ontap/nfs-config/add-rule-export-policy-task.html)["](https://docs.netapp.com/us-en/ontap/nfs-config/add-rule-export-policy-task.html)

ストレージバックエンドの作成

Kerberos暗号化機能を含むAstra Control Provisionerストレージバックエンド構成を作成できます。

このタスクについて

Kerberos暗号化を設定するストレージバックエンド構成ファイルを作成するときに、 spec.nfsMountOptions パラメータ:

- spec.nfsMountOptions: sec=krb5 (認証と暗号化)
- spec.nfsMountOptions: sec=krb5i (ID保護による認証と暗号化)
- spec.nfsMountOptions: sec=krb5p (IDおよびプライバシー保護による認証および暗号化)

Kerberosレベルを1つだけ指定してください。パラメータリストで複数のKerberos暗号化レベルを指定した場 合は、最初のオプションのみが使用されます。

手順

1. 管理対象クラスタで、次の例を使用してストレージバックエンド構成ファイルを作成します。括弧<>の値 は、環境の情報で置き換えます。

```
apiVersion: v1
kind: Secret
metadata:
    name: backend-ontap-nas-secret
type: Opaque
stringData:
    clientID: <CLIENT_ID>
    clientSecret: <CLIENT_SECRET>
---
apiVersion: trident.netapp.io/v1
kind: TridentBackendConfig
metadata:
    name: backend-ontap-nas
spec:
    version: 1
    storageDriverName: "ontap-nas"
  managementLIF: <STORAGE VM_MGMT_LIF_IP_ADDRESS>
  dataLIF: <PROTOCOL LIF FQDN OR IP ADDRESS>
  svm: <STORAGE_VM_NAME>
  username: <STORAGE_VM_USERNAME_CREDENTIAL>
  password: <STORAGE VM PASSWORD CREDENTIAL>
    nasType: nfs
    nfsMountOptions: ["sec=krb5i"] #can be krb5, krb5i, or krb5p
    qtreesPerFlexvol:
    credentials:
      name: backend-ontap-nas-secret
```
2. 前の手順で作成した構成ファイルを使用して、バックエンドを作成します。

tridentctl create backend -f <br/>backend-configuration-file>

バックエンドの作成に失敗した場合は、バックエンドの設定に何か問題があります。次のコマンドを実行 すると、ログを表示して原因を特定できます。

tridentctl logs

構成ファイルで問題を特定して修正したら、 create コマンドを再度実行できます。

ストレージクラスを作成する。

ストレージクラスを作成して、Kerberos暗号化を使用してボリュームをプロビジョニングできます。

このタスクについて

ストレージクラスオブジェクトを作成するときに、を使用して3つの異なるバージョンのKerberos暗号化のい ずれかを指定できます。 mountOptions パラメータ:

- mountOptions: sec=krb5 (認証と暗号化)
- mountOptions: sec=krb5i (ID保護による認証と暗号化)

• mountOptions: sec=krb5p (IDおよびプライバシー保護による認証および暗号化)

Kerberosレベルを1つだけ指定してください。パラメータリストで複数のKerberos暗号化レベルを指定した場 合は、最初のオプションのみが使用されます。ストレージバックエンド構成で指定した暗号化レベルがストレ ージクラスオブジェクトで指定したレベルと異なる場合は、ストレージクラスオブジェクトが優先されます。

#### 手順

1. 次の例を使用して、StorageClass Kubernetesオブジェクトを作成します。

```
apiVersion: storage.k8s.io/v1
kind: StorageClass
metadata:
   name: ontap-nas-sc
provisioner: csi.trident.netapp.io
mountOptions: ["sec=krb5i"] #can be krb5, krb5i, or krb5p
parameters:
   backendType: "ontap-nas"
  storagePools: "ontapnas pool"
    trident.netapp.io/nasType: "nfs"
allowVolumeExpansion: True
```
2. ストレージクラスを作成します。

kubectl create -f sample-input/storage-class-ontap-nas-sc.yaml

3. ストレージクラスが作成されていることを確認します。

kubectl get sc ontap-nas-sc

次のような出力が表示されます。

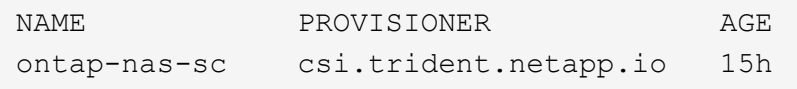

#### ボリュームのプロビジョニング

ストレージバックエンドとストレージクラスを作成したら、ボリュームをプロビジョニングできるようになり

ました。以下の手順を参照してください。 ["](https://docs.netapp.com/us-en/trident/trident-use/vol-provision.html)[ボリュームのプロビジョニング](https://docs.netapp.com/us-en/trident/trident-use/vol-provision.html)["](https://docs.netapp.com/us-en/trident/trident-use/vol-provision.html)。

# **Azure NetApp Files**ボリュームでの転送中**Kerberos**暗号化の設定

管理対象クラスタと単一のAzure NetApp FilesストレージバックエンドまたはAzure NetApp Filesストレージ バックエンドの仮想プールの間のストレージトラフィックに対してKerberos暗号化を有効にすることができま す。

作業を開始する前に

- 管理対象のRed Hat OpenShiftクラスタでAstra Control Provisionerが有効になっていることを確認しま す。を参照してください ["Astra Control Provisioner](https://docs.netapp.com/ja-jp/astra-control-center/get-started/enable-acp.html)[を有効にする](https://docs.netapp.com/ja-jp/astra-control-center/get-started/enable-acp.html)["](https://docs.netapp.com/ja-jp/astra-control-center/get-started/enable-acp.html) 手順については、を参照し
- にアクセスできることを確認します。 tridentctl ユーティリティ。
- 要件を確認し、次の手順に従って、Kerberos暗号化用のAzure NetApp Filesストレージバックエンドの準 備が完了していることを確認します。 ["Azure NetApp Files](https://learn.microsoft.com/en-us/azure/azure-netapp-files/configure-kerberos-encryption) [のドキュメント](https://learn.microsoft.com/en-us/azure/azure-netapp-files/configure-kerberos-encryption)["](https://learn.microsoft.com/en-us/azure/azure-netapp-files/configure-kerberos-encryption)。
- Kerberos暗号化で使用するNFSv4ボリュームが正しく設定されていることを確認します。『NetApp NFSv4ドメイン設定』のセクション(13ページ)を参照してください。 ["](https://www.netapp.com/media/16398-tr-3580.pdf)[『](https://www.netapp.com/media/16398-tr-3580.pdf)[NetApp NFSv4](https://www.netapp.com/media/16398-tr-3580.pdf) [Enhancements and Best Practices Guide](https://www.netapp.com/media/16398-tr-3580.pdf)[』](https://www.netapp.com/media/16398-tr-3580.pdf)["](https://www.netapp.com/media/16398-tr-3580.pdf)。

ストレージバックエンドの作成

Kerberos暗号化機能を含むAzure NetApp Filesストレージバックエンド構成を作成できます。

このタスクについて

Kerberos暗号化を設定するストレージバックエンド構成ファイルを作成する場合は、次の2つのレベルのいず れかで適用するように定義できます。

- ストレージバックエンドレベル\*を使用して spec.kerberos フィールド
- 仮想プールレベル\*を使用して spec.storage.kerberos フィールド

仮想プールレベルで構成を定義する場合、ストレージクラスのラベルを使用してプールが選択されます。

どちらのレベルでも、次の3つのバージョンのKerberos暗号化のいずれかを指定できます。

- kerberos: sec=krb5 (認証と暗号化)
- kerberos: sec=krb5i (ID保護による認証と暗号化)
- kerberos: sec=krb5p (IDおよびプライバシー保護による認証および暗号化)

#### 手順

1. 管理対象クラスタで、ストレージバックエンドを定義する必要がある場所(ストレージバックエンドレベ ルまたは仮想プールレベル)に応じて、次のいずれかの例を使用してストレージバックエンド構成ファイ ルを作成します。括弧<>の値は、環境の情報で置き換えます。

```
ストレージバックエンドレベルの例
```

```
apiVersion: v1
kind: Secret
metadata:
   name: backend-tbc-anf-secret
type: Opaque
stringData:
    clientID: <CLIENT_ID>
   clientSecret: <CLIENT_SECRET>
---
apiVersion: trident.netapp.io/v1
kind: TridentBackendConfig
metadata:
   name: backend-tbc-anf
spec:
   version: 1
    storageDriverName: azure-netapp-files
  subscriptionID: <SUBSCRIPTION ID>
  tenantID: <TENANT ID>
  location: <AZURE REGION LOCATION>
    serviceLevel: Standard
    networkFeatures: Standard
  capacityPools: <CAPACITY_POOL>
    resourceGroups: <RESOURCE_GROUP>
    netappAccounts: <NETAPP_ACCOUNT>
    virtualNetwork: <VIRTUAL_NETWORK>
    subnet: <SUBNET>
    nasType: nfs
    kerberos: sec=krb5i #can be krb5, krb5i, or krb5p
    credentials:
      name: backend-tbc-anf-secret
```
仮想プールレベルの例

```
apiVersion: v1
kind: Secret
metadata:
   name: backend-tbc-anf-secret
type: Opaque
stringData:
   clientID: <CLIENT_ID>
    clientSecret: <CLIENT_SECRET>
---
apiVersion: trident.netapp.io/v1
kind: TridentBackendConfig
metadata:
   name: backend-tbc-anf
spec:
   version: 1
    storageDriverName: azure-netapp-files
  subscriptionID: <SUBSCRIPTION ID>
  tenantID: <TENANT ID>
    location: <AZURE_REGION_LOCATION>
    serviceLevel: Standard
    networkFeatures: Standard
  capacityPools: <CAPACITY_POOL>
    resourceGroups: <RESOURCE_GROUP>
    netappAccounts: <NETAPP_ACCOUNT>
    virtualNetwork: <VIRTUAL_NETWORK>
    subnet: <SUBNET>
    nasType: nfs
    storage:
      - labels:
         type: encryption
        kerberos: sec=krb5i #can be krb5, krb5i, or krb5p
    credentials:
      name: backend-tbc-anf-secret
```
2. 前の手順で作成した構成ファイルを使用して、バックエンドを作成します。

tridentctl create backend -f <br/>backend-configuration-file>

バックエンドの作成に失敗した場合は、バックエンドの設定に何か問題があります。次のコマンドを実行 すると、ログを表示して原因を特定できます。

tridentctl logs

構成ファイルで問題を特定して修正したら、 create コマンドを再度実行できます。

ストレージクラスを作成する。

ストレージクラスを作成して、Kerberos暗号化を使用してボリュームをプロビジョニングできます。

手順

1. 次の例を使用して、StorageClass Kubernetesオブジェクトを作成します。

```
apiVersion: storage.k8s.io/v1
kind: StorageClass
metadata:
    name: anf-sc-nfs
provisioner: csi.trident.netapp.io
parameters:
    backendType: "azure-netapp-files"
    trident.netapp.io/nasType: "nfs"
  selector: "type=encryption"
```
2. ストレージクラスを作成します。

kubectl create -f sample-input/storage-class-anf-sc-nfs.yaml

3. ストレージクラスが作成されていることを確認します。

```
kubectl get sc anf-sc-nfs
```
次のような出力が表示されます。

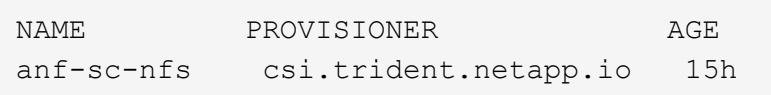

ボリュームのプロビジョニング

ストレージバックエンドとストレージクラスを作成したら、ボリュームをプロビジョニングできるようになり ました。以下の手順を参照してください。 ["](https://docs.netapp.com/us-en/trident/trident-use/vol-provision.html)[ボリュームのプロビジョニング](https://docs.netapp.com/us-en/trident/trident-use/vol-provision.html)["](https://docs.netapp.com/us-en/trident/trident-use/vol-provision.html)。

# <span id="page-9-0"></span>**Snapshot**を使用したボリュームデータのリカバリ

Astra Control Provisionerを使用すると、Snapshotからボリュームをインプレースですば やくリストアできます。 TridentActionSnapshotRestore (TASR) CR。このCR はKubernetesの必須アクションとして機能し、処理の完了後も維持されません。

Astra Control Provisionerは、上でのSnapshotのリストアをサポートします。 ontap-san、 ontap-saneconomy、 ontap-nas、 ontap-nas-flexgroup、 azure-netapp-files、 gcp-cvs`および `solidfire-san ドライバ。

作業を開始する前に

バインドされたPVCと使用可能なボリュームSnapshotが必要です。

• PVCステータスがバインドされていることを確認します。

kubectl get pvc

• ボリュームSnapshotを使用する準備が完了していることを確認します。

kubectl get vs

手順

1. TASR CRを作成します。次に、PVC用のCRを作成する例を示します。 pvc1 ボリュームSnapshot pvc1 snapshot。

```
cat tasr-pvc1-snapshot.yaml
apiVersion: trident.netapp.io/v1
kind: TridentActionSnapshotRestore
metadata:
    name: this-doesnt-matter
    namespace: trident
spec:
    pvcName: pvc1
    volumeSnapshotName: pvc1-snapshot
```
2. スナップショットからリストアするにはCRを適用します。この例では、Snapshotからリストアします。 pvc1。

```
kubectl create -f tasr-pvc1-snapshot.yaml
tridentactionsnapshotrestore.trident.netapp.io/this-doesnt-matter
created
```
結果

Astra Control ProvisionerがSnapshotからデータをリストアします。Snapshotのリストアステータスを確認で きます。

```
kubectl get tasr -o yaml
apiVersion: trident.netapp.io/v1
items:
- apiVersion: trident.netapp.io/v1
    kind: TridentActionSnapshotRestore
    metadata:
      creationTimestamp: "2023-04-14T00:20:33Z"
      generation: 3
      name: this-doesnt-matter
      namespace: trident
      resourceVersion: "3453847"
      uid: <uid>
    spec:
      pvcName: pvc1
      volumeSnapshotName: pvc1-snapshot
    status:
      startTime: "2023-04-14T00:20:34Z"
      completionTime: "2023-04-14T00:20:37Z"
      state: Succeeded
kind: List
metadata:
    resourceVersion: ""
```
- ほとんどの場合、障害が発生したときにAstra Control Provisionerで処理が自動的に再試行 されません。操作を再度実行する必要があります。
- 管理者アクセス権を持たないKubernetesユーザは、アプリケーションネームスペース にTASR CRを作成するために、管理者から権限を付与されなければならない場合がありま す。

# <span id="page-11-0"></span>**SnapMirror**によるボリュームのレプリケート

Astra Control Provisionerを使用すると、ディザスタリカバリ用にデータをレプリケート するために、一方のクラスタのソースボリュームとピアクラスタのデスティネーション ボリュームの間にミラー関係を作成できます。名前空間カスタムリソース定義(CRD) を使用して、次の操作を実行できます。

- ボリューム(PVC)間のミラー関係を作成する
- ボリューム間のミラー関係の削除
- ミラー関係を解除する
- 災害時(フェイルオーバー)にセカンダリボリュームを昇格する
- クラスタからクラスタへのアプリケーションのロスレス移行の実行(計画的なフェイルオーバーまたは移 行時)

 $(i)$ 

# レプリケーションの前提条件

作業を開始する前に、次の前提条件を満たしていることを確認してください。

**ONTAP** クラスタ

- \* Astra Control Provisioner \*: Astra Control Provisionerバージョン23.10以降 ["Astra Trident](https://docs.netapp.com/ja-jp/astra-control-center/get-started/requirements.html)[のサポート](https://docs.netapp.com/ja-jp/astra-control-center/get-started/requirements.html)["](https://docs.netapp.com/ja-jp/astra-control-center/get-started/requirements.html) ONTAPをバックエンドとして利用するソースとデスティネーションの両方のKubernetesクラスタに存在 する必要があります。
- ライセンス:Data Protection Bundleを使用するONTAP SnapMirror非同期ライセンスが、ソースとデステ ィネーションの両方のONTAPクラスタで有効になっている必要があります。を参照してください ["ONTAP](https://docs.netapp.com/us-en/ontap/data-protection/snapmirror-licensing-concept.html) [の](https://docs.netapp.com/us-en/ontap/data-protection/snapmirror-licensing-concept.html)[SnapMirror](https://docs.netapp.com/us-en/ontap/data-protection/snapmirror-licensing-concept.html)[ライセンスの](https://docs.netapp.com/us-en/ontap/data-protection/snapmirror-licensing-concept.html)[概](https://docs.netapp.com/us-en/ontap/data-protection/snapmirror-licensing-concept.html)[要](https://docs.netapp.com/us-en/ontap/data-protection/snapmirror-licensing-concept.html)["](https://docs.netapp.com/us-en/ontap/data-protection/snapmirror-licensing-concept.html) を参照してください。

ピアリング

• \*クラスタとSVM \*:ONTAPストレージバックエンドにピア関係が設定されている必要があります。を参 照してください ["](https://docs.netapp.com/us-en/ontap-sm-classic/peering/index.html)[クラスタと](https://docs.netapp.com/us-en/ontap-sm-classic/peering/index.html) [SVM](https://docs.netapp.com/us-en/ontap-sm-classic/peering/index.html) [の](https://docs.netapp.com/us-en/ontap-sm-classic/peering/index.html)[ピ](https://docs.netapp.com/us-en/ontap-sm-classic/peering/index.html)[アリングの](https://docs.netapp.com/us-en/ontap-sm-classic/peering/index.html)[概](https://docs.netapp.com/us-en/ontap-sm-classic/peering/index.html)[要](https://docs.netapp.com/us-en/ontap-sm-classic/peering/index.html)["](https://docs.netapp.com/us-en/ontap-sm-classic/peering/index.html) を参照してください。

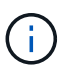

2つのONTAPクラスタ間のレプリケーション関係で使用されるSVM名が一意であることを 確認してください。

• \* Astra Control ProvisionerとSVM \*:ピア関係にあるリモートSVMがデスティネーションクラスタのAstra Control Provisionerで使用可能である必要があります。

サポートされるドライバ

• ボリュームレプリケーションは、ONTAP-NASドライバとONTAP-SANドライバでサポートされます。

### ミラー**PVC**の作成

以下の手順に従って、CRDの例を使用してプライマリボリュームとセカンダリボリュームの間にミラー関係 を作成します。

手順

- 1. プライマリKubernetesクラスタで次の手順を実行します。
	- a. を使用してStorageClassオブジェクトを作成します。 trident.netapp.io/replication: true パラメータ

例

```
apiVersion: storage.k8s.io/v1
kind: StorageClass
metadata:
    name: csi-nas
provisioner: csi.trident.netapp.io
parameters:
    backendType: "ontap-nas"
    fsType: "nfs"
    trident.netapp.io/replication: "true"
```
b. 以前に作成したStorageClassを使用してPVCを作成します。

```
kind: PersistentVolumeClaim
apiVersion: v1
metadata:
    name: csi-nas
spec:
   accessModes:
    - ReadWriteMany
    resources:
      requests:
        storage: 1Gi
    storageClassName: csi-nas
```
例

c. ローカル情報を含むMirrorRelationship CRを作成します。

```
例
 kind: TridentMirrorRelationship
 apiVersion: trident.netapp.io/v1
 metadata:
     name: csi-nas
 spec:
     state: promoted
     volumeMappings:
   - localPVCName: csi-nas
```
Astra Control Provisionerは、ボリュームの内部情報とボリュームの現在のデータ保護(DP)の状態を フェッチし、MirrorRelationshipのstatusフィールドに値を入力します。

d. TridentMirrorRelationship CRを取得して、PVCの内部名とSVMを取得します。

```
kubectl get tmr csi-nas
```

```
kind: TridentMirrorRelationship
apiVersion: trident.netapp.io/v1
metadata:
   name: csi-nas
    generation: 1
spec:
   state: promoted
    volumeMappings:
    - localPVCName: csi-nas
status:
    conditions:
    - state: promoted
      localVolumeHandle:
"datavserver:trident_pvc_3bedd23c_46a8_4384_b12b_3c38b313c1e1"
      localPVCName: csi-nas
      observedGeneration: 1
```
- 2. セカンダリKubernetesクラスタで次の手順を実行します。
	- a. trident.netapp.io/replication: trueパラメータを使用してStorageClassを作成します。

例

```
apiVersion: storage.k8s.io/v1
kind: StorageClass
metadata:
   name: csi-nas
provisioner: csi.trident.netapp.io
parameters:
    trident.netapp.io/replication: true
```
b. デスティネーションとソースの情報を含むMirrorRelationship CRを作成します。

```
例
 kind: TridentMirrorRelationship
 apiVersion: trident.netapp.io/v1
 metadata:
     name: csi-nas
 spec:
     state: established
     volumeMappings:
   - localPVCName: csi-nas
       remoteVolumeHandle:
 "datavserver:trident_pvc_3bedd23c_46a8_4384_b12b_3c38b313c1e1"
```
Astra Control Provisionerは、設定された関係ポリシー名(ONTAPの場合はデフォルト)を使用し てSnapMirror関係を作成し、初期化します。

c. セカンダリ(SnapMirrorデスティネーション)として機能するStorageClassを作成してPVCを作成し ます。

```
例
```

```
kind: PersistentVolumeClaim
apiVersion: v1
metadata:
    name: csi-nas
    annotations:
      trident.netapp.io/mirrorRelationship: csi-nas
spec:
    accessModes:
    - ReadWriteMany
resources:
    requests:
      storage: 1Gi
storageClassName: csi-nas
```
Astra Control ProvisionerはTridentMirrorRelationship CRDを確認し、関係が存在しない場合はボリュ ームの作成に失敗します。関係が存在する場合は、Astra Control Provisionerによって、新しいFlexVol がMirrorRelationshipで定義されているリモートSVMとピア関係にあるSVMに配置されます。

# ボリュームレプリケーションの状態

Trident Mirror Relationship (TMR) は、PVC間のレプリケーション関係の一端を表すCRDです。デスティネ ーションTMRの状態はで、Astra Control Provisionerに必要な状態が示されます。宛先TMRの状態は次のとお りです。

- 確立済み:ローカルPVCはミラー関係のデスティネーションボリュームであり、これは新しい関係です。
- 昇格:ローカルPVCはReadWriteでマウント可能であり、ミラー関係は現在有効ではありません。
- \* reestablished \*:ローカルPVCはミラー関係のデスティネーションボリュームであり、以前はそのミラー 関係に含まれていました。
	- デスティネーションボリュームはデスティネーションボリュームの内容を上書きするため、ソースボ リュームとの関係が確立されたことがある場合は、reestablished状態を使用する必要があります。
	- ボリュームが以前にソースとの関係になかった場合、再確立状態は失敗します。

## 計画外フェールオーバー時にセカンダリ**PVC**を昇格する

セカンダリKubernetesクラスタで次の手順を実行します。

• TridentMirrorRelationshipの\_spec.state\_フィールド を次のように更新します。 promoted。

# 計画的フェイルオーバー中にセカンダリ**PVC**を昇格

計画的フェイルオーバー(移行)中に、次の手順を実行してセカンダリPVCをプロモートします。

#### 手順

- 1. プライマリKubernetesクラスタでPVCのSnapshotを作成し、Snapshotが作成されるまで待ちます。
- 2. プライマリKubernetesクラスタで、SnapshotInfo CRを作成して内部の詳細を取得します。

#### 例

```
kind: SnapshotInfo
apiVersion: trident.netapp.io/v1
metadata:
    name: csi-nas
spec:
    snapshot-name: csi-nas-snapshot
```
- 3. セカンダリKubernetesクラスタで、\_TridentMirrorRelationship\_CRの\_spec.state\_フィールド を promoted に更新し、 spec.promotedSnapshotHandle をSnapshotのinternalNameにします。
- 4. セカンダリKubernetesクラスタで、TridentMirrorRelationshipのステータス(status.stateフィールド) がPromotedになっていることを確認します。

フェイルオーバー後にミラー関係をリストアする

ミラー関係をリストアする前に、新しいプライマリとして作成する側を選択します。

#### 手順

- 1. セカンダリKubernetesクラスタで、TridentMirrorRelationshipの\_spec.remoteVolumeHandle\_fieldの値が更 新されていることを確認します。
- 2. セカンダリKubernetesクラスタで、TridentMirrorRelationshipの\_spec.mirror\_fieldを reestablished。

## その他の処理

Astra Control Provisionerでは、プライマリボリュームとセカンダリボリュームに対する次の処理がサポート されます。

新しいセカンダリ**PVC**へのプライマリ**PVC**の複製

プライマリPVCとセカンダリPVCがすでに存在していることを確認します。

#### 手順

- 1. PersistentVolumeClaim CRDとTridentMirrorRelationship CRDを、確立されたセカンダリ(デスティネー ション)クラスタから削除します。
- 2. プライマリ (ソース) クラスタからTridentMirrorRelationship CRDを削除します。
- 3. 確立する新しいセカンダリ(デスティネーション)PVC用に、プライマリ(ソース)クラスタに新し いTridentMirrorRelationship CRDを作成します。

ミラー、プライマリ、またはセカンダリ**PVC**のサイズ変更

PVCは通常どおりサイズ変更できます。データ量が現在のサイズを超えると、ONTAPは自動的に宛先フレ フxolを拡張します。

**PVC**からのレプリケーションの削除

レプリケーションを削除するには、現在のセカンダリボリュームで次のいずれかの操作を実行します。

- セカンダリPVCのMirrorRelationshipを削除します。これにより、レプリケーション関係が解除されます。
- または、spec.stateフィールドを promoted に更新します。

(以前にミラーリングされていた)**PVC**の削除

Astra Control Provisionerは、ボリュームの削除を試行する前に、レプリケートされたPVCをチェックし、レ プリケーション関係を解放します。

#### **TMR**の削除

ミラー関係の一方のTMRを削除すると、Astra Control Provisionerが削除を完了する前に、残りのTMR が\_promoted\_stateに移行します。削除対象として選択したTMRがすでに\_promoted\_stateである場合は、既 存のミラー関係は存在せず、TMRが削除され、Astra Control ProvisionerがローカルPVCを\_ReadWrite\_に昇 格します。この削除により、ONTAP内のローカルボリュームのSnapMirrorメタデータが解放されます。この ボリュームを今後ミラー関係で使用する場合は、新しいミラー関係を作成するときに、レプリケーション状態 が\_established\_volumeである新しいTMRを使用する必要があります。

### **ONTAP**がオンラインのときにミラー関係を更新

ミラー関係は、確立後にいつでも更新できます。を使用できます state: promoted または state: reestablished 関係を更新するフィールド。 デスティネーションボリュームを通常のReadWriteボリュームに昇格する場合 は、\_promotedSnapshotHandle\_を使用して、現在のボリュームのリストア先となる特定のSnapshotを指定で きます。

# **ONTAP**がオフラインの場合にミラー関係を更新

CRDを使用すると、Astra ControlからONTAPクラスタに直接接続せずにSnapMirror更新を実行できます。次 のTridentActionMirrorUpdateの形式例を参照してください。

例

```
apiVersion: trident.netapp.io/v1
kind: TridentActionMirrorUpdate
metadata:
    name: update-mirror-b
spec:
    snapshotHandle: "pvc-1234/snapshot-1234"
    tridentMirrorRelationshipName: mirror-b
```
status.state TridentActionMirrorUpdate CRDの状態を反映します。*Succeeded*、*In Progress*、\_Failed\_ のいずれかの値を指定できます。

Copyright © 2024 NetApp, Inc. All Rights Reserved. Printed in the U.S.このドキュメントは著作権によって保 護されています。著作権所有者の書面による事前承諾がある場合を除き、画像媒体、電子媒体、および写真複 写、記録媒体、テープ媒体、電子検索システムへの組み込みを含む機械媒体など、いかなる形式および方法に よる複製も禁止します。

ネットアップの著作物から派生したソフトウェアは、次に示す使用許諾条項および免責条項の対象となりま す。

このソフトウェアは、ネットアップによって「現状のまま」提供されています。ネットアップは明示的な保 証、または商品性および特定目的に対する適合性の暗示的保証を含み、かつこれに限定されないいかなる暗示 的な保証も行いません。ネットアップは、代替品または代替サービスの調達、使用不能、データ損失、利益損 失、業務中断を含み、かつこれに限定されない、このソフトウェアの使用により生じたすべての直接的損害、 間接的損害、偶発的損害、特別損害、懲罰的損害、必然的損害の発生に対して、損失の発生の可能性が通知さ れていたとしても、その発生理由、根拠とする責任論、契約の有無、厳格責任、不法行為(過失またはそうで ない場合を含む)にかかわらず、一切の責任を負いません。

ネットアップは、ここに記載されているすべての製品に対する変更を随時、予告なく行う権利を保有します。 ネットアップによる明示的な書面による合意がある場合を除き、ここに記載されている製品の使用により生じ る責任および義務に対して、ネットアップは責任を負いません。この製品の使用または購入は、ネットアップ の特許権、商標権、または他の知的所有権に基づくライセンスの供与とはみなされません。

このマニュアルに記載されている製品は、1つ以上の米国特許、その他の国の特許、および出願中の特許によ って保護されている場合があります。

権利の制限について:政府による使用、複製、開示は、DFARS 252.227-7013(2014年2月)およびFAR 5252.227-19(2007年12月)のRights in Technical Data -Noncommercial Items(技術データ - 非商用品目に関 する諸権利)条項の(b)(3)項、に規定された制限が適用されます。

本書に含まれるデータは商用製品および / または商用サービス(FAR 2.101の定義に基づく)に関係し、デー タの所有権はNetApp, Inc.にあります。本契約に基づき提供されるすべてのネットアップの技術データおよび コンピュータ ソフトウェアは、商用目的であり、私費のみで開発されたものです。米国政府は本データに対 し、非独占的かつ移転およびサブライセンス不可で、全世界を対象とする取り消し不能の制限付き使用権を有 し、本データの提供の根拠となった米国政府契約に関連し、当該契約の裏付けとする場合にのみ本データを使 用できます。前述の場合を除き、NetApp, Inc.の書面による許可を事前に得ることなく、本データを使用、開 示、転載、改変するほか、上演または展示することはできません。国防総省にかかる米国政府のデータ使用権 については、DFARS 252.227-7015(b)項(2014年2月)で定められた権利のみが認められます。

#### 商標に関する情報

NetApp、NetAppのロゴ、<http://www.netapp.com/TM>に記載されているマークは、NetApp, Inc.の商標です。そ の他の会社名と製品名は、それを所有する各社の商標である場合があります。